# **خطوات تأجيل امتحان**

**الدخول الى حساب الطالب في نظام SIS.** <https://sis.aou.edu.kw/OnlineServices/StudentServicesCenter.aspx>

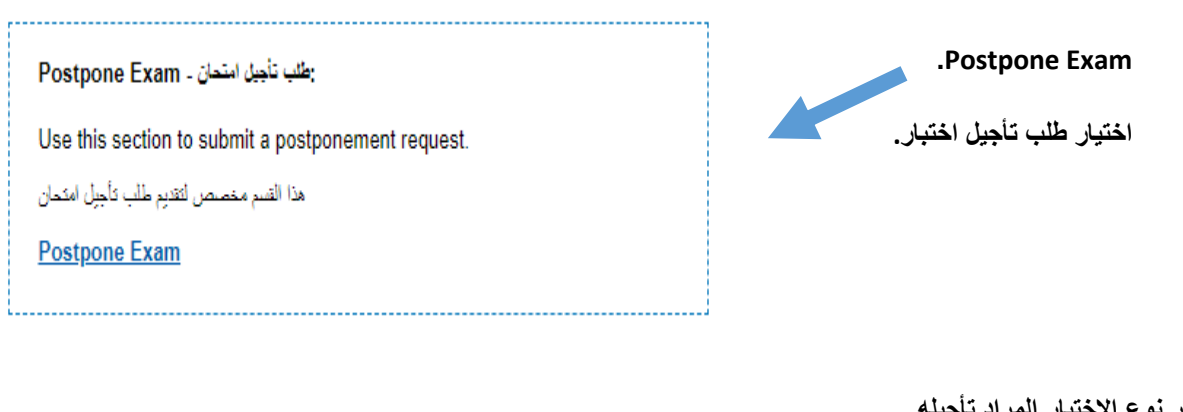

**أختيار نوع االختبار المراد تأجيله.**

**ثم اختيار المقرر المراد تأجيله.**

**ثم تعبية االستماره ادناه**

المع

**Proceed** 

### **Postpone Exam**

**Finals Sessions** 

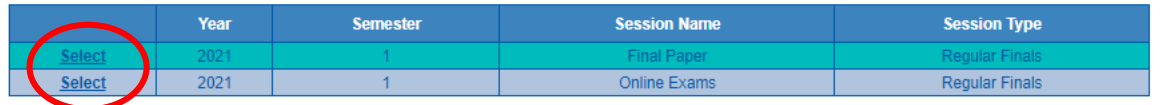

#### -Examination Session Courses

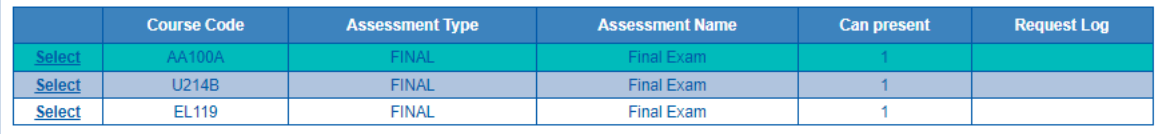

Post Exam Request

**Enter Course Code Reason Type** 

**Reason Comment** 

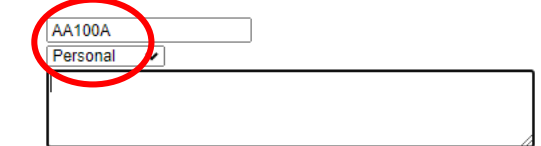

#### Students should read and agree the following:

. The student should attend the make-up exam in the next following semester (summer semester is optional) and the student is not allowed to postpone the

The make-up exam onder any circumstances.<br>The make-up exam contents may differ from the original exam, and it is the student responsibility to follow with the Tutor for the required course contents included in the make-up

## الطلبة يجب أن يقرأوا ويوافقوا قبل تقديم طلب التأجيل على التالي:

• الطالب عليه أن يحضر الامتحان المؤجل في أول انعقاد تالٍ له (الفصل الصيفي اختياري)، والطالب لا يحق له تأجيل المؤجل مهما كانت الأسباب. • محتوف الامتحان المؤجل قد يكون فيه اختلاف عن الامتحان الأصلي، وعليه فإن الطالب هو المسؤول عن متابعة المحتوف المطلوب في الامتحان المؤجل من قبل الأستاذ

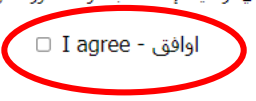

\*Postpone system is open until 22nd January 2022.

\*The Course Assessments (TMA + MTA) should be at least 20 out of 50, i.e. any student who has CA < 20 can't postpone.